# }*Normalverteilung mit dem TI-84 Plus C*

# *Reimund Vehling*

Der Aufsatz verfolgt zwei Ziele: Zum einen soll aufgezeigt werden, welche vielfältigen Möglichkeiten der TI-84 Plus C beim Thema Normalverteilung bietet und wie Vernetzungen zu anderen Gebieten möglich sind. Zum anderen soll dargelegt werden, wie dem täglichen Wahnsinn begegnet werden kann, Inhalte in immer kürzerer Zeit behandeln zu müssen. Die letzte Verschärfung ist die Einführung des hilfsmittelfreien Teils im Zentralabitur u.a. in Niedersachsen. Die Aufgabenformate und die Vielfalt der unterschiedlichen Inhalte stellen für die Lernenden eine neue Herausforderung dar. Hier muss zusätzlich Zeit zum Üben investiert werden: Zeit, die eigentlich gar nicht vorhanden ist.

Ein Hinweis zum hier eingesetzten Rechner TI-84 Plus C: Durch das hochauslösende, hintergrundbeleuchtete Display wird eine verbesserte Lesbarkeit erreicht. Da die TI-84 Plus-Funktionalität beibehalten wurde, gilt ohne Einschränkung das Folgende auch beim Einsatz des TI-84 Plus.

## *1. Zwei Einstiege – Realdaten und Simulation*

Der Rechner ist sehr gut geeignet, sowohl mit Realdaten als auch mit Simulationen einen Einstieg in das Thema Normalverteilung durchzuführen. Gerade die Einschränkung in gewissen Teilen liefert gegenüber dem Einsatz von Statistikprogrammen Vorteile: Die Entschleunigung von Arbeitsschritten und die problemlose Verfügbarkeit sind nicht zu unterschätzen.

## **1.1. Benutzung von Realdaten**

Entweder werden die Daten selbst erhoben, oder es wird ein Rückgriff auf vorhandene Daten genommen. Dank des Internets ist dies einfach möglich. Als ein Beispiel [1] dienen die monatlichen Durchschnittstemperaturen im Centralpark von 1869 - 2013. In Abb.1 ist die Umsetzung mit dem TI-84 Plus C für den Monat Januar (Klassenbreite: 2,5 Fahrenheit) dargestellt.

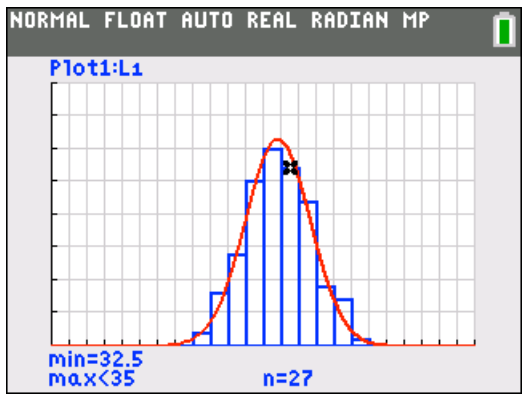

*Abb.1: Histogramm und Graph der Dichtefunktion* 

Hinweise zur Eingabe:

- 1) Dateneingabe in eine Liste, hier L\_1 (Menü "STAT | Edit")
- 2) aktivieren eines Datenplots (Histogramm), hier Plot1
- 3) In der Window-Einstellung liefert Xscal die Klassenbreite.

Siehe auch [2], wo die Darstellung von Histogrammen mit dem TI-84 Plus von K. Eilers erläutert wird.

4) Schätzung der beiden Kenngrößen µ und σ durch den Mittelwert und die Standardabweichung der Daten mit den Befehlen mean(L1) und stdDev(L1) aus dem Menü "List | Math"

Die Werte für  $\mu$  und  $\sigma$  wurden mit "mean (L1)  $STO\rightarrow A^{\prime\prime}$ und "stdDev(L1) STO• B" abgespeichert. Der Vorteil des Speicherns von Rechenergebnissen sollte frühzeitig im Unterricht angesprochen werden.

5) zeichnen der Dichtefunktion  $\varphi_{\mu,\sigma}(x)$  im y-Editor mit  $y_1 = 2, 5.145$ ·normalpdf(X,A,B) Diese Funktion ist im Menü "DIST" zu finden.

Als Ordinate wird eigentlich die Häufigkeitsdichte benötigt. Das Histogramm kann nicht mit einem einfachen Befehl "normalisiert" dargestellt werden. Dies ist aber überhaupt kein Nachteil. So können die Lernenden überzeugend die Problematik erkennen, Histogramme geeignet zu skalieren, um sie mit dem Graphen einer Dichtefunktion zu approximieren. Bei 145 Temperaturdaten und einer Klassenbreite von 2,5 muss der Graph der Funktion  $\varphi_{\mu,\sigma}$  in y-Richtung mit dem Faktor 2,5⋅145 gestreckt werden. Dies führt zu y1 = 2,5⋅145⋅normalpdf(X,A,B). Damit ist diese Funktion keine Wahrscheinlichkeitsdichtefunktion mehr, da die Gesamtfläche unterhalb des Graphen den Wert 362,5 und nicht 1 hat. Die Stauchung der einzelnen Höhen mit 1/362,5 wird einsichtig. Experimente mit anderen Klassenbreiten sollten mit dem TI-84 Plus C durchgeführt werden. Der nicht so einfach zu durchschauende Begriff der Häufigkeitsdichte wird durch dieses Vorgehen (hoffentlich) anschaulicher. Auf eine rechnerische Umsetzung (normalisiertes Histogramm) kann getrost verzichtet werden.

Mit diesem Rechner können auf einfache und unkomplizierte Weise Teile des in [3] beschriebenen Modellbildungskreislaufs aufgezeigt werden: Zuerst werden Daten erhoben. Danach werden sie aufbereitet und Kenngrößen ermittelt, die Aussagen über Form, Zentrum und Streuung der Daten ermöglichen. Anschließend werden mithilfe der Wahrscheinlichkeitsrechnung mathematische Modelle entwickelt, hier die Normalverteilung mit den Kenngrößen µ und σ, die sich oft aus Schätzungen des Mittelwertes und der empirischen Standardabweichung der benutzten Daten ergeben. Zum Schluss werden hiermit Methoden entwickelt, um Daten zu beurteilen und Prognosen für die Zukunft zu erhalten.

#### **1.2. Simulationen**

Mithilfe des TI-84 Plus C kann auch durch Simulation die Normalverteilung eingeführt werden. Hierzu werden mit dem Befehl randNorm $(\mu, \sigma, n)$  aus dem Menü "MATH | PROB" insgesamt n Realisationen einer normalverteilten Zufallsvariablen X mit dem Erwartungswert u und der Standardabweichung σ erzeugt. In diesem Fall entfällt die mühsame manuelle Eingabe in eine Liste. Anschließend wird wie in 1.1 vorgegangen.

Mögliche Aufgabenstellung:

*Eine automatische Abfüllanlage füllt 500 g Packungen ab. Auch wenn die beste Technik zugrunde liegt, wird es immer Abweichungen von diesem Wert geben. Der Betrieb ist daran interessiert, diese Abweichungen zu kontrollieren. Dazu wird aus der laufenden Produktion der Inhalt von 400 Packungen gewogen. Das Ergebnis soll grafisch als Histogramm dargestellt werden.* 

*Simulieren Sie mit dem Befehl randNorm(*µ*,*σ*,n) diese Kontrolle und stellen Sie die Daten als Histogramm dar. Variieren Sie die Klassenbreiten. Was beobachten Sie dabei?*

Im weiteren Verlauf wird wie in 1.1 beschrieben die zugehörige Normalverteilung ins Spiel gebracht. Abbildung 2 zeigt die absolute Häufigkeitsverteilung der 400 Realisationen mit der Klassenbreite 2 sowie die Graphen von 400⋅ $φ_{\text{max}}$ und 2⋅400⋅ φ<sub>μ</sub>,<sub>σ</sub>, umgesetzt mit dem TI-84 Plus C durch  $y_1 = 400 \cdot normalpdf(X, A, B)$ und  $y_2 = 2 \cdot y_1$ .

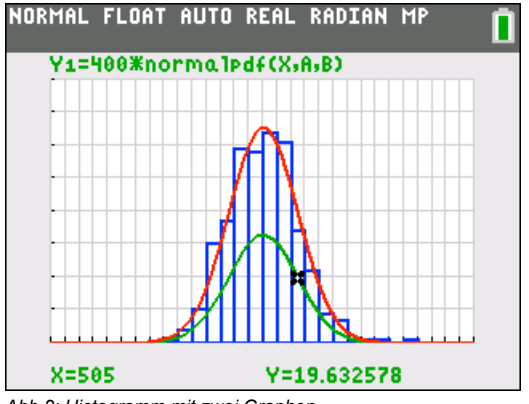

*Abb.2: Histogramm mit zwei Graphen*

Diese Simulation mit dem TI-84 Plus C kann in einer angemessenen Zeit durchgeführt werden und gibt den Lernenden ohne großen Aufwand die Möglichkeit, selbstständig die zugrundeliegenden zentralen Ideen zu entdecken. Die Variabilität von Messergebnissen wird erfahren, aber auch die Möglichkeit, sie mithilfe der Normalverteilung in den Griff zu bekommen.

Prognosen für zukünftige Messungen erhält man durch Integration. Dies kann durch die folgende Fragestellung initiiert werden: "*Welcher Anteil an Packungen wird einen Inhalt mit einer Masse von höchsten 500 g und mindestens 495 g haben?*"

Die Abbildung 3 zeigt die Umsetzung: Aufrufen von ∫ f(x) dx im Grafikfenster und Angabe der Grenzen hier 495 und 500.

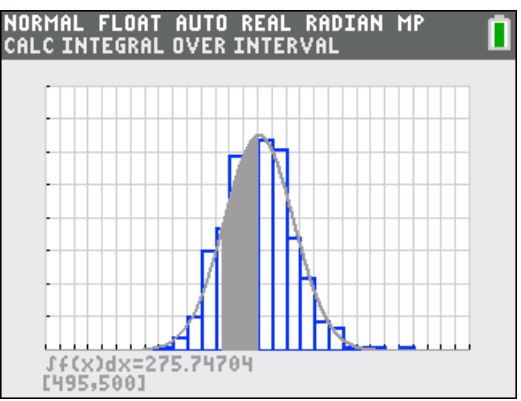

*Abb.3: Bereichswahrscheinlichkeiten*

Um den Anteil zu erhalten, muss dieser (absolute) Wert noch durch die Anzahl der Messungen (hier Realisationen) und durch die Klassenbreite dividiert werden. Die Division durch die Klassenbreite wird schnell übersehen. Deshalb ist hier ein behutsames Vorgehen sinnvoll. Abbildung 4 zeigt die wesentlichen Schritte. Die Bedeutung des Befehls normalcdf wird transparenter.

Hinweis: Die beiden Kenngrößen µ und σ wurden wieder aus den Kennzahlen der Messung (hier Simulation) ermittelt und in A und B gespeichert.

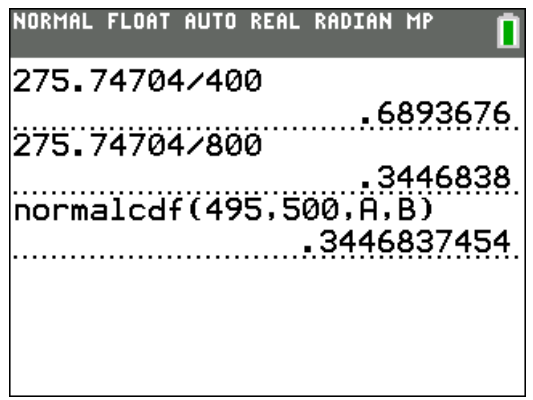

*Abb.4: Flächeninhalt und* normalcdf

## *2. Grundaufgaben und Rechnereinsatz*

Es gibt im Wesentlichen nur 5 verschiedene Fragestellungen, die bei Aufgaben zur Normalverteilung vorkommen. Warum dies nicht als Ausgangspunkt für erste Berechnungen nutzen? Ich habe zumindest feststellen können, dass dieses Vorgehen den Lernenden eine Sicherheit und Überblickswissen gibt. Obendrein ist das Vorgehen zeiteffektiv. Zusätzlich mussten die Lernenden mögliche Aufgabenstellungen zu den einzelnen Grundtypen nennen. Durch dieses Rückwärtsarbeiten erfährt man gut, wie flexibel die Lernenden die neuen Inhalte verinnerlicht haben.

#### **2.1. Fünf Grundtypen – vorgestellt an Beispielen**

Die Zufallsgröße X sei normalverteilt mit den beiden Parametern  $μ$  und  $σ$ .

- 1) gegeben: Grenzen,  $\mu$  und  $\sigma$ gesucht:  $P(X \le a)$ ;  $P(X \ge a)$ ;  $P(a \le X \le b)$
- 2) gegeben:  $\alpha$ ,  $\mu$ ; σ gesucht: a mit  $P(X \le a) \le \alpha$
- 3) gegeben: P(X ≤ a) ≤ α; μ gesucht: σ
- 4) gegeben:  $P(X ≤ a) ≥ α$ ; σ gesucht: µ
- 5) gegeben: a, b,  $P(X \le a)$ ,  $P(X \ge b)$ gesucht: µ und σ

Bemerkung: In 2 - 5 gibt es noch Variationen durch die Wahl der Ungleichheitszeichen.

#### **2.2. Rechnerfunktionen**

Der TI-84 Plus C stellt für die Berechnungen drei Funktionen zur Verfügung, die im Menü "DISTR" (Distribution, also Verteilung) zu finden sind:

$$
\varphi_{\mu,\sigma}(x) = \frac{1}{\sigma \cdot \sqrt{2\pi}} \cdot e^{-\frac{1}{2} \left(\frac{x-\mu}{\sigma}\right)^2} = \text{normalpdf}(X, \mu, \sigma)
$$
  
\n
$$
P(a \le X \le b) = \int_a^b \varphi_{\mu,\sigma}(x) dx = \text{normalcdf}(a, b, \mu, \sigma)
$$
  
\n
$$
\Phi^{-1}(P, \mu, \sigma) = \text{invNorm}(P, \mu, \sigma); \quad P: \text{Wahrscheinlichkeit}
$$

#### **2.3. Berechnungen**

Die Grundtypen werden im Folgenden mithilfe konkreter Werte vorgestellt. Dabei wird jeweils die normalverteilte Zufallsgröße X betrachtet, die ein Füllgewicht in g beschreibt.

Durch dieses Vorgehen können Vernetzungen zur Analysis aufgezeigt werden, da vier Grundtypen grafisch-numerisch durch Schnittpunktberechnung gelöst werden können. Dieses Vorgehen ist den Lernenden vertraut. Vereinfacht ausgedrückt geht es bei Aufgaben zur Normalverteilung vom Typ 2 bis 4 darum, die gesuchte Größe als Variable X in dem Befehl normalcdf(a,b,µ,σ) an die entsprechende Stelle einzusetzen und ein Schnittproblem grafischnumerisch zu lösen. Eine Lösung mithilfe der Φ-Funktion ist natürlich auch möglich, wird aber nur für den Grundtyp 5 gezeigt. Dort gelingt die grafische Lösung erst über einen Umweg.

### **Grundtyp 1: Bereichswahrscheinlichkeiten gesucht**

gegeben: µ = 50g; σ = 4g gesucht: (i) P( $X$  ≤ 45); (ii) P(45 ≤  $X$  ≤ 55); (iii) P( $X$  ≥ 55); Lösung: (i) normalcdf(-1E99,45,50,4); (ii) normalcdf(45,55,50,4); (iii) normalcdf(55,1E99,50,4)

#### **Grundtyp 2: Grenze gesucht**

qeqeben:  $P(X \le a) \le 0.6$ ;  $\mu = 50$ q; σ = 4q gesucht: a Lösung: grafisch-numerisch durch Schnittpunktbestimmung (Abb. 5);  $y_1$  = normalcdf (-1E99, X, 50, 4);  $y_2$  = 0,6

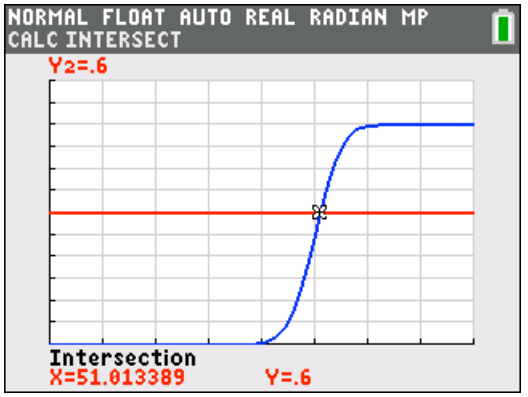

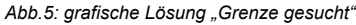

Möglicher Aufgabentext:

*Die Abfüllmenge X kann als normalverteilte Zufallsgröße*  angesehen werden mit dem Erwartungswert  $\mu$  = 50g und *der Standardabweichung* <sup>σ</sup> *= 4g. Ermitteln Sie die größte obere Grenze des Intervalls, in dem höchstens 60% aller Füllmengen liegen.* (Lösung: a = 51,01...)

Hier geht es eigentlich nur darum, die rechte Grenze a zu finden, damit der Flächeninhalt unter dem Graphen der Dichtefunktion höchstens 0,6 FE ergibt. Das Problem, exakt die größte Grenze mit der geforderten Eigenschaft anzugeben, ist rein philosophisch.

Tipp: Bevor die beiden Graphen in Abb. 5 mit dem Rechner erzeugt werden, sollte man die Lernenden auffordern, den Verlauf zu skizzieren. Dadurch wird das "Denken in Verteilungen" gefördert. Probieren Sie es vielleicht selbst bei den anderen Aufgaben aus, bevor Sie weiterlesen.

#### **Grundtyp 3: Standardabweichung gesucht**

qegeben:  $P(X ≤ 52) ≤ 0.75$ :  $\mu = 50$ g gesucht: σ

Lösung: grafisch-numerisch durch Schnittpunktbestimmung (Abb. 6);  $y_1$  = normalcdf(-1E99,52,50,X);  $y_2$  = 0,75

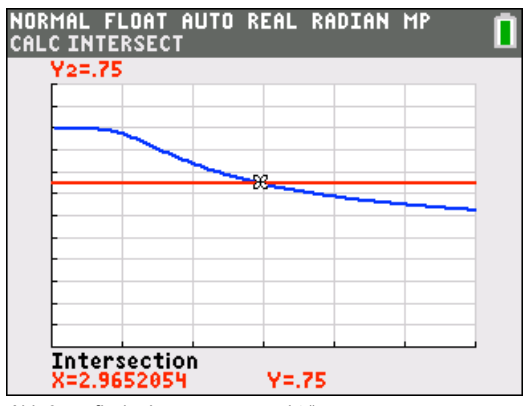

*Abb.6: grafische Lösung "*<sup>σ</sup> *gesucht "*

Möglicher Aufgabentext:

*Die Abfüllmenge X sei eine normalverteilte Zufallsgröße mit dem Erwartungswert* <sup>µ</sup> *= 50g. Es sollen höchstens 75% aller Füllmengen höchstens 52 g wiegen. Ermitteln Sie bei gleichbleibendem Erwartungswert die kleinste Standardabweichung, für die diese Vorgabe gilt.* (Lösung:  $σ = 2,965...q$ 

#### **Grundtyp 4: Erwartungswert gesucht**

gegeben: P(X ≤ 20) ≥ 0,60;  $\sigma$  = 3,2g

gesucht: µ

Lösung: grafisch-numerisch durch Schnittpunktbestimmung (Abb. 7);  $y_1$  = normalcdf(-1E99,20,X,3.2);  $y_2$  = 0,60

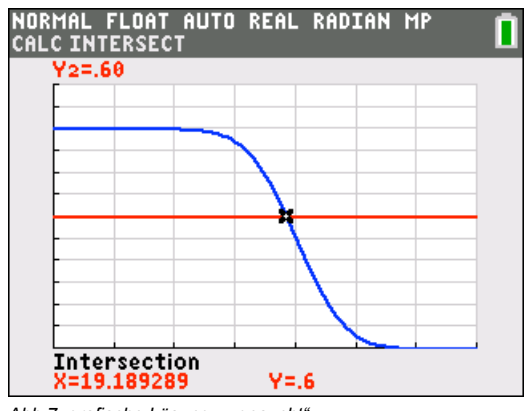

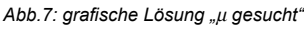

Möglicher Aufgabentext:

*Die Abfüllmenge X kann als normalverteilte Zufallsgröße angesehen werden mit der Standardabweichung* <sup>σ</sup> *= 3,2g. Es sollen mindestens 60% aller Füllmengen höchstens 20 g wiegen. Ermitteln Sie bei gleichbleibender Standardabweichung den größten Erwartungswert, für den diese Vorgabe gilt.* (Lösung: µ = 19,189...g)

#### **Grundtyp 5: µ und σ gesucht**

gegeben:  $P(X \le 54) = 0,12$ ;  $P(X \ge 62) = 0,05$ gesucht: µ und σ

Lösung: Schnittpunkt zweier Geraden (Abb. 8)

$$
P(X \le 52) = \Phi\left(\frac{54 - \mu}{\sigma}\right) = 0.12 \; ; \; \mu = 54 - \Phi^{-1}(0.12) \cdot \sigma
$$

$$
P(X \ge 62) = 1 - \Phi\left(\frac{62 - \mu}{\sigma}\right) = 0.05 \; ; \; \mu = 62 - \Phi^{-1}(0.95) \cdot \sigma
$$

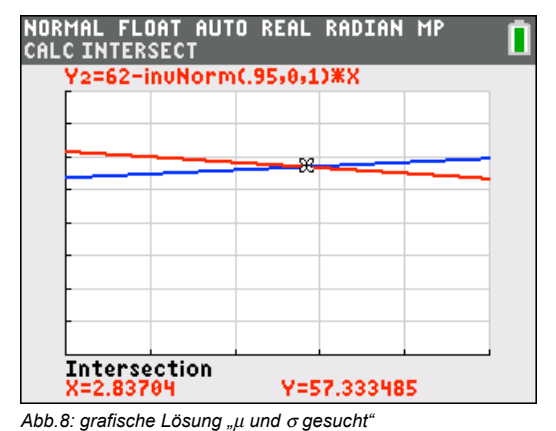

Möglicher Aufgabentext:

*Die Abfüllmenge X kann als normalverteilte Zufallsgröße angesehen werden. Bestimmen Sie die Werte für* <sup>µ</sup> *und* σ*, wenn P(X ≤ 54) = 0,12 und P(X ≥ 62) = 0,05 gilt.* (Lösung:  $\mu \approx 57,33$  g;  $\sigma \approx 2,84$  g)

## *3. Fazit*

Mit dem TI-84 Plus C kann sehr gut Stochastik betrieben werden. Der Funktionsumfang ist völlig ausreichend. Durch den konsequenten grafischen Ansatz wird ein "Denken in Verteilungen" gestärkt. Auch Simulationen lassen sich gewinnbringend einsetzen. Dabei besticht gerade die Einfachheit der Umsetzung. Dieses Vorgehen kann auch bei der Binomialverteilung Anwendung finden.

- [1] Internetadresse für die Temperaturdaten http://www.erh.noaa.gov/okx/climate/records/monthannu altemp.html (letzter Besuch: 03.03.2014)
- [2] Eilers, K. (2012): TI-Nachrichten 2/12; S.31
- [3] Vehling, R. (2011): Vernetzungen in der Stochastik. In: PM (53) 48; S.31-35

#### **Autor**

Reimund Vehling, Hannover (D) vehling@icloud.com